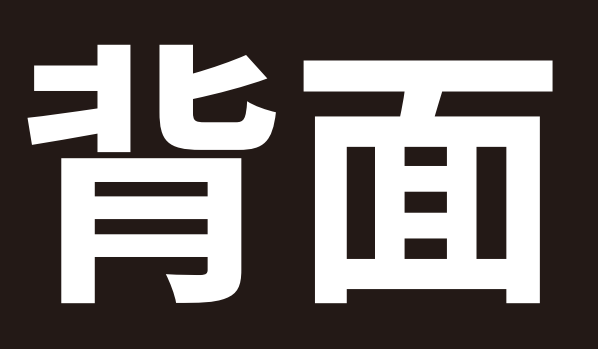

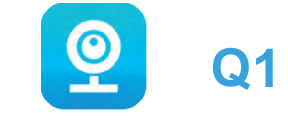

# Q1 Quick Oper ation Manual

Wi-Fi camera

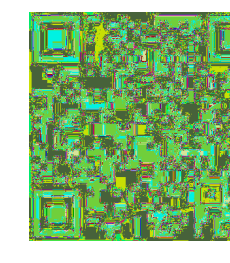

Please scan the QR code above to download "V380Pro APP"

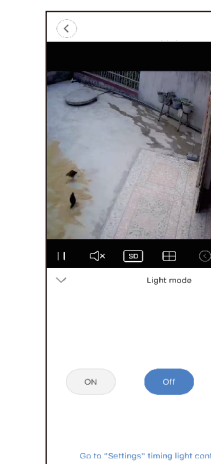

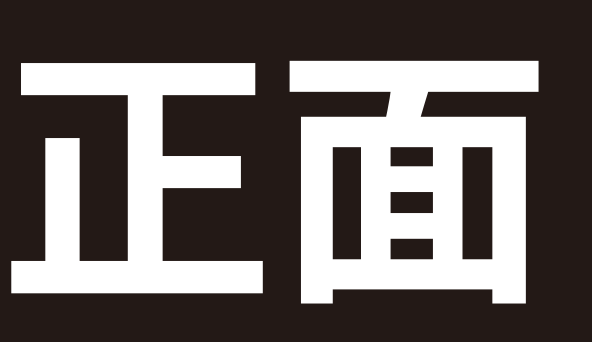

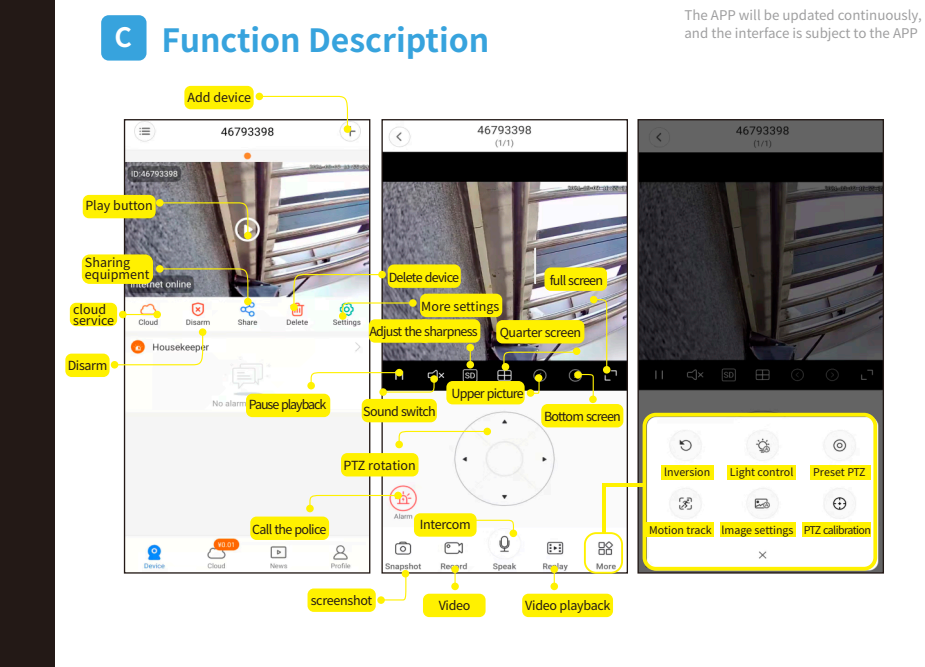

## A Connect the device

The APP will be updated continuously,<br>and the interface is subject to the APP

#### **Download APP**

Use the mobile phone's "Scan" function to scan the QR code, download and install "V380Pro"

### $\angle$ Connect power

Connect the device to the power supply for about 1 minute until the following beep sounds: System startup, system startup is complete, hotspot is being established, hotspot is established

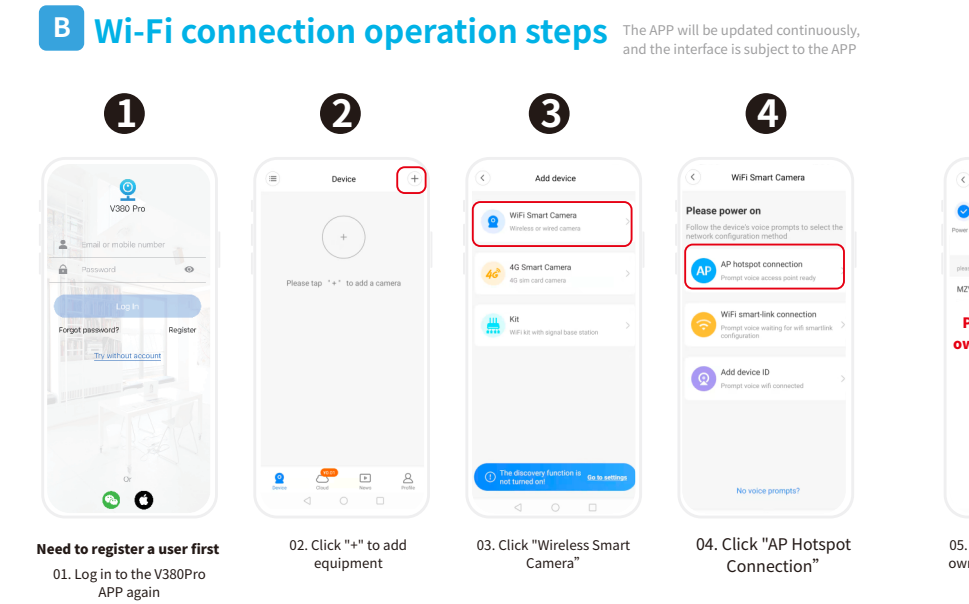

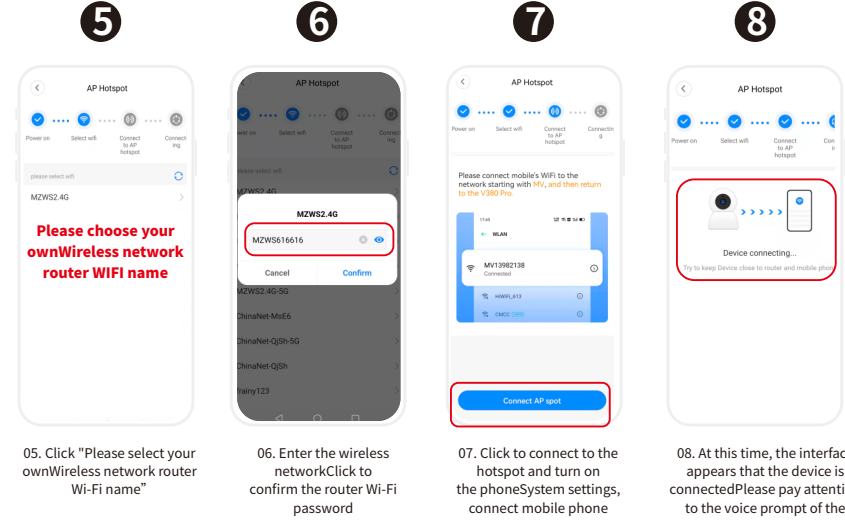

connect mobile phone Wi-FiTo the network beginning camera.(Wi-Fi connection/Wi-Fi with "MV", Go back to the app connection completed)

08. At this time, the interface appears that the device is<br>connectedPlease pay attention to the voice prompt of the

8

AP Hotspot

and the state of the state of the

### **Light control instructions:**

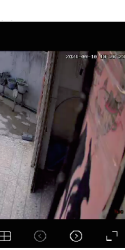

ato: The default black and whight vision at night,When an or<br>asses by, the full-color night<br>s automatically turned on

Normally open: the white light can be turned on manually

Normally off: the white light can be turned off manually

## **Alarm description:**

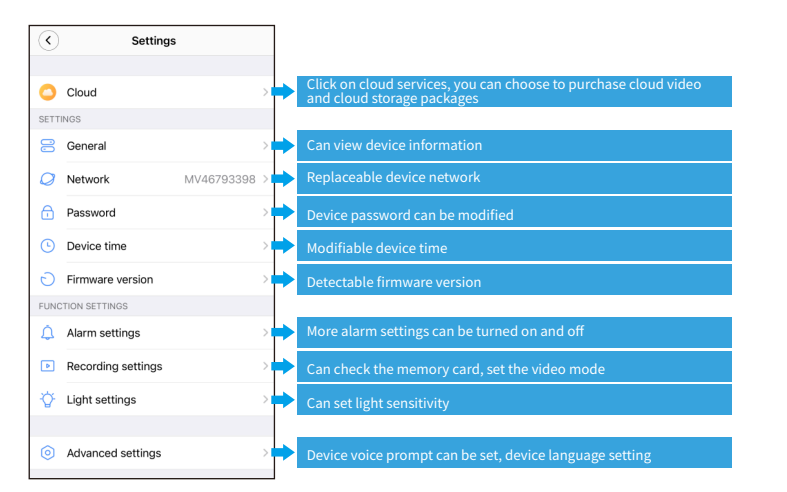

## **Cloud video description**

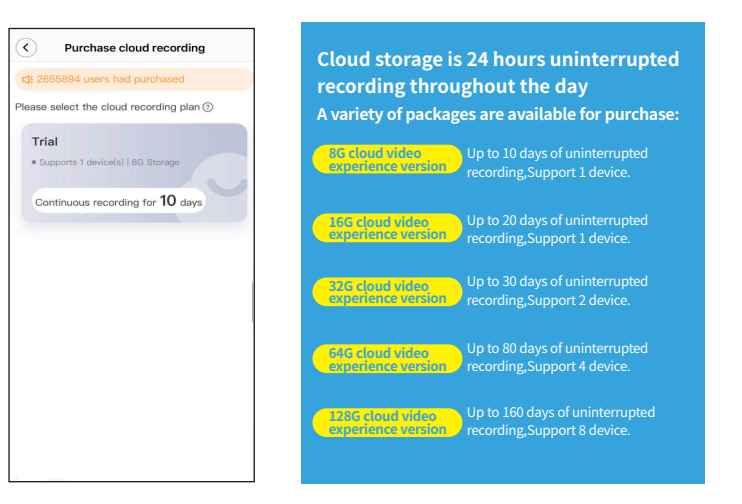

# C AP hotspot without internet operation steps

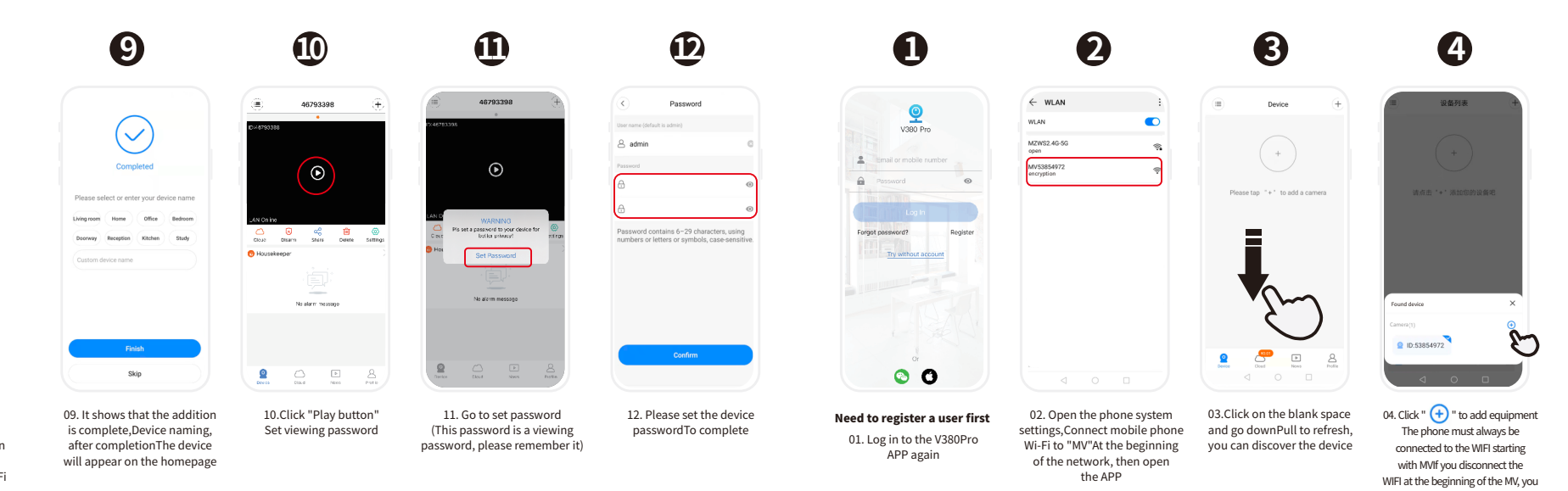

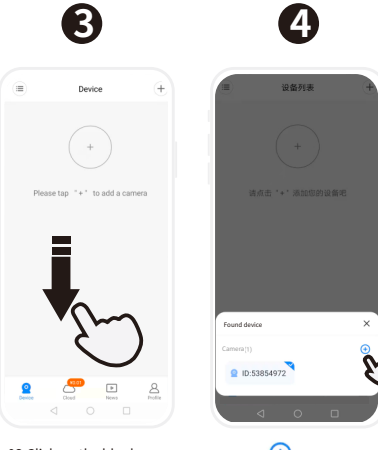

WIFI at the beginning of the MV, you can neitherWatch the monitoring screer

The APP will be updated continuously,

and the interface is subject to the APP

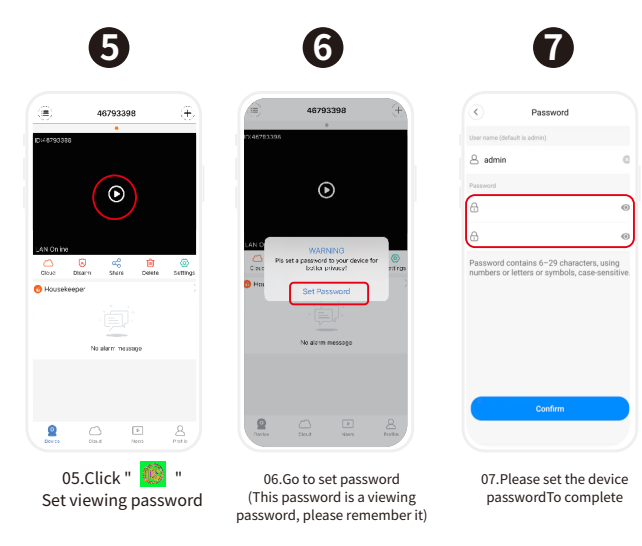

**Cloud storage description:** 

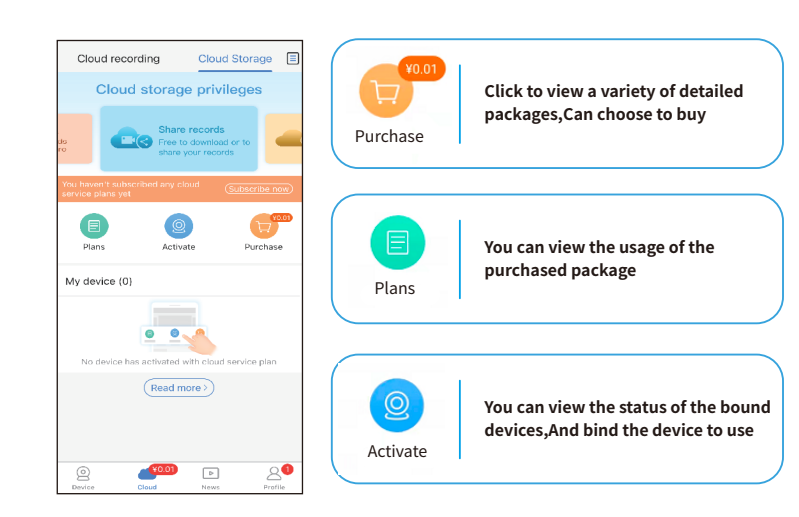

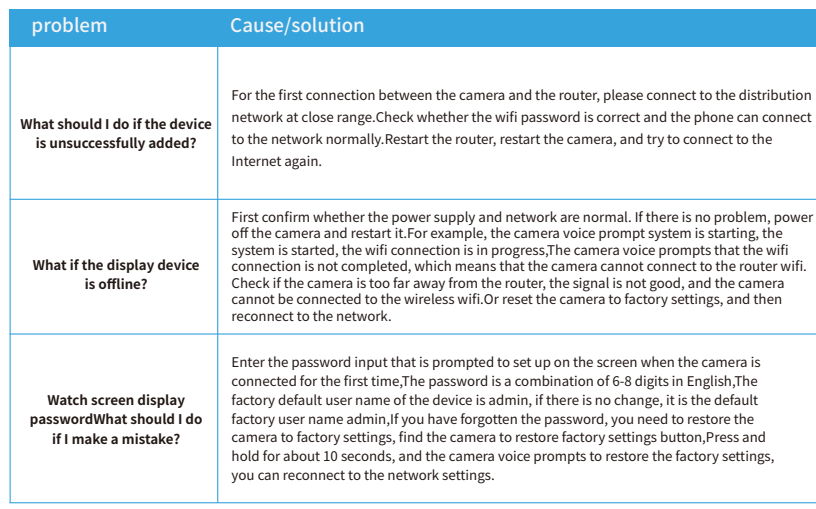

common problem

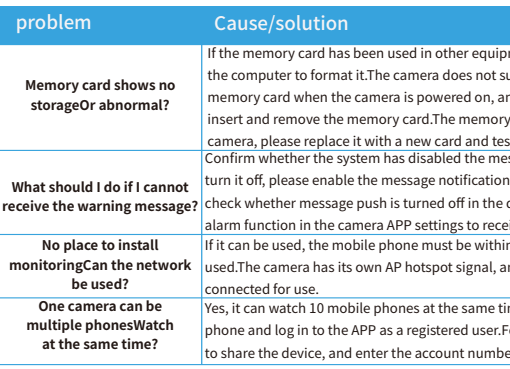

nent, you need to insert the memory card into t support the insertion and removal of the and the camera needs to be powered off to ry card is still not recognized after restarting the est.<br>essage push permission of V380Pro.If you tion permission in the phone settings.And he device settings. You need to turn on the receive alarm messages.<br>ithin 10 meters of the camera before it can be , and the mobile phone can be directly time.Download the APP on another mobile er.Follow the prompts on the first mobile phone ther to immediately share the device with you. FCC Statement This equipment has been tested and found to comply with the limits for a Class B digital device, pursuant to part 15 of the FCC Rules. These limits are designed to provide and used to a metally representable protection aga -Reorient or relocate the receiving antenna.<br>•Increase the separation between the equipment and receiver.<br>•Connect the equipment into an outlet on a circuit different from that to which the receiver is connected.<br>•Consult Caution: Any changes or modifications to this device not explicitly approved by manufacturer could void your authority to operate this equipment.<br>This device complies with part 15 of the FCC Rules. Operation is subject to

RF Exposure Information<br>This equipment complies with FCC radiation exposure limits set forth for an uncontrolled environment. This equipment should be installed and operated with minimum<br>distance 20cm between the radiator

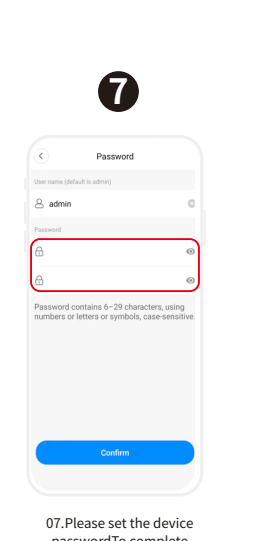